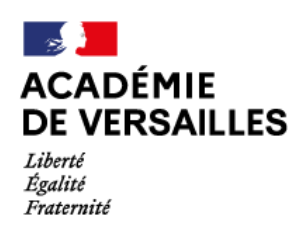

Direction des services départementaux de l'éducation nationale des Hauts-de-Seine

Nanterre, le 28 avril 2023

La responsable de la DBAS DSDEN des Hauts-de-Seine

### **DEMANDE DE LOGEMENT SUR LE CONTINGENT FONCTIONNAIRE**

**Division du Budget et de l'Action Sociale DBAS– Action Sociale**

> **Bureau 17 48**

**Gestion des dossiers de logement selon le nom d'usage de l'agent :**

**- Anne-Marie ALMANDIN (Lettres A et B)** Téléphone 01.71.14.27.59 Sauf le mercredi

Catherine LIMA **(Lettres C à Z)** Téléphone 01.71.14.27.08

L'accueil physique s'effectue sur demande et sur rendezvous

Permanence téléphonique : 9h-12h 14h-16h Sauf les après-midis du mardi et mercredi, et le vendredi matin

> Courriel : [ce.dsden92.actionsociale](mailto:ce.dsden92.actionsociale@ac-versailles.fr) [@ac-versailles.fr](mailto:ce.dsden92.actionsociale@ac-versailles.fr)

> > Télécopie 01.47.25.38.35

# **Centre administratif**

**départemental** 167/177 avenue Joliot-Curie 92013 Nanterre cedex

Les modalités d'enregistrement des dossiers de demande de logement social sur le contingent fonctionnaire, sous réserve d'éligibilité, sont désormais les suivantes :

Pour les personnels titulaires, stagiaires ou contractuels :

**1. Créer ou mettre à jour une demande de logement social** (numéro de demandeur ou NUR)

Votre demande de logement social peut-être enregistrée en ligne sur : [https://www.demande-logement-social.gouv.fr](https://www.demande-logement-social.gouv.fr/) ou auprès d'un guichet enregistreur,

bailleur ou mairie, d'une commune de la région d'Ile-de-France.

Si vous rencontrez des difficultés pour l'enregistrement de votre demande cliquer sur la rubrique : « J'ai besoin d'aide ».

Pour tout changement de situation, votre demande devra impérativement être mise à jour sur ce site ou auprès du guichet enregistreur initial.

Quelque soit votre situation, votre demande est valable un an. Au-delà, vous devrez la renouveler le cas échéant, en vous connectant sur le site : [https://www.demande-logement-social.gouv.fr.](https://www.demande-logement-social.gouv.fr/)

#### **2. Insertion des pièces justificatives à votre demande en ligne**

Après avoir renseigné les éléments demandés sur le site précité, vous devez y joindre des pièces justificatives qui seront consultables par notre service, la DRIHL et les bailleurs des logements sur lesquels vous postulerez.

 La fiche de situation accompagnée impérativement des pièces justificatives correspondant à votre cas, téléchargeable sur notre site : [https://www.ac](https://www.ac-versailles.fr/media/15157/download)[versailles.fr/media/15157/download](https://www.ac-versailles.fr/media/15157/download)

Attention : pour tout changement de situation, une nouvelle fiche doit-être complétée.

*En raison de l'absence de dénomination spécifique à ce document sur le site, elle doit être enregistrée sous la dénomination « lettre d'un intervenant ou du demandeur »*

- Le dernier bulletin de salaire du demandeur et du codemandeur le cas échéant, ainsi que les justificatifs les plus récents de vos autres sources de revenus (relevés CAF, jugement en cas de pension alimentaire, bulletin de salaire d'un autre emploi…)
- □ Pour les fonctionnaires : fournir la photocopie de l'arrêté d'affectation dans le département des Hauts-de-Seine
- Pour les contractuels : fournir la copie des contrats justifiant 12 mois de service continu à l'éducation nationale et la photocopie du renouvellement du contrat à fournir chaque année pour les contractuels ayant déjà une demande de logement active.
- Les avis d'imposition des années N-1 et N-2 pour chacune des personnes majeures mentionnées sur la demande en ligne (demandeurs et codemandeurs) ; le revenu fiscal de référence indiqué doit correspondre au montant que vous aurez renseigné sur votre demande en ligne.
- Carte nationale d'identité ou titre de séjour pour chacune des personnes majeures à loger, livret de famille ou acte de naissance pour tout enfant mineur à loger
- **□** Tout autre document pouvant justifier votre situation et mentionné dans<br>
l'annexe de l'arrêté du 6 août 2018 **l'annexe de l'arrêté du 6 août 2018** : <https://www.legifrance.gouv.fr/jorf/id/JORFTEXT000037365505></u> (en cas de séparation, nationalité étrangère…)

**Ces pièces justificatives doivent être insérées sur votre demande en ligne :** <https://www.demande-logement-social.gouv.fr/index>

Il convient de veiller à ce que les **renseignements saisis correspondent à ceux indiqués sur les justificatifs** transmis et **d'enregistrer ces derniers sous la catégorie et le type correspondant** (avis d'imposition, livret de famille…) afin de faciliter le traitement de votre dossier par notre service, la DRIHL et les bailleurs, et favoriser sa pré-sélection lors de vos candidatures sur des offres de logement.

#### **3. Transmission par mail des pièces prouvant votre éligibilité**

Après validation, une attestation sur laquelle figurera un **numéro unique régional** (NUR) vous sera alors délivrée.

Elle doit être adressée au service d'action sociale de la DSDEN des Hauts-de-Seine accompagnée de votre **arrêté d'affectation ou des contrats** en cours de validité, justifiant 12 mois de service continu à l'éducation nationale

## **Ces documents sont à envoyer à l'adresse suivante :**

[ce.dsden92.actionsociale@ac-versailles.fr](mailto:ce.dsden92.actionsociale@ac-versailles.fr)

Des pièces complémentaires justifiant les informations mentionnées sur votre demande en ligne vous seront demandées par le bailleur si votre candidature est retenue. Des informations erronées ou non justifiées sont de nature à pénaliser le traitement de votre dossier ou de réduire vos chances de sélection lors de vos candidatures sur des logements.

#### **4. Priorisation des demandes de logement**

A partir de votre fiche de situation et des justificatifs joints au dossier, votre demande fera l'objet d'une priorisation. Un indice de priorité vous sera alors attribué et votre accès à BALAE ouvert.

**Attention** : Si vous ne remplissez pas cette fiche ou si vous ne joignez pas les justificatifs demandés, votre demande ne pourra pas être traitée.

#### **5. Consulter BALAE et déposer votre candidature**

Quand votre dossier est finalisé par notre service, vous recevrez un mail vous indiquant possibilité de candidater sur des logements sociaux. Toutes les vacances de logements du parc interministériel d'Ile-de-France sont mises en ligne sur le site de **la bourse aux logements des agents de l'Etat (BALAE),** [www.balae.logement.gouv.fr](http://www.balae.logement.gouv.fr/) sur lequel vous pouvez déposer directement votre candidature.

Toutes les informations relatives au logement interministériel, au fonctionnement de **BALAE** et aux modalités de traitement des candidatures sont en ligne sur le site de la DRIHL 75 (rubrique se loger / accès au logement des agents de l'Etat) : [http://www.drihl.ile-de-france.developpement-durable.gouv.fr/l-acces-au-logement-des-agents](http://www.drihl.ile-de-france.developpement-durable.gouv.fr/l-acces-au-logement-des-agents-de-l-etat-r254.html)[de-l-etat-r254.html](http://www.drihl.ile-de-france.developpement-durable.gouv.fr/l-acces-au-logement-des-agents-de-l-etat-r254.html)). Des statistiques sont aussi disponibles sur ce site (« bilan 2021 ») pour vous permettre de cibler vos candidatures de manière plus efficace.

Il est impératif de prendre connaissance de la page « conseils aux demandeurs » téléchargeable sur le site de la DSDEN avant toute démarche sur Balae : [https://www.ac-versailles.fr/media/37384/download,](https://www.ac-versailles.fr/media/37384/download)

Pour plus d'informations concernant votre demande vous pouvez contacter le service d'action sociale (coordonnées ci-dessus).

Aurore CAMBRE